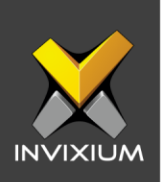

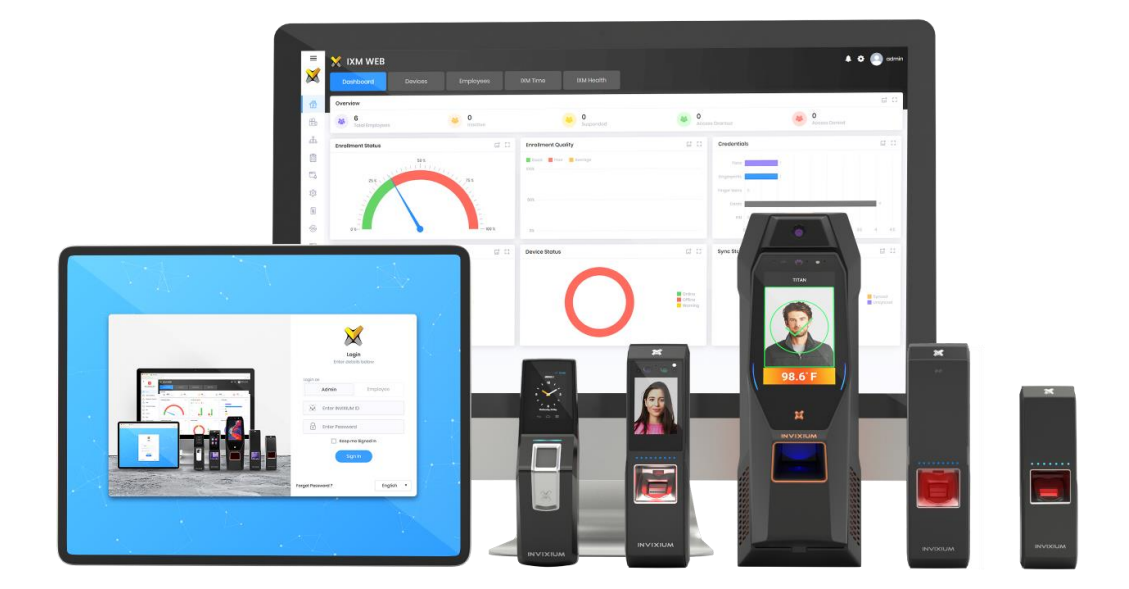

# **Feature Description Document**

Understanding Translate Licensing

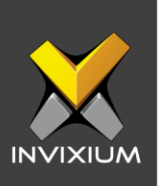

#### **Purpose**

This document outlines the process of getting a license key to use the Translate feature in IXM WEB.

#### **Applies to**

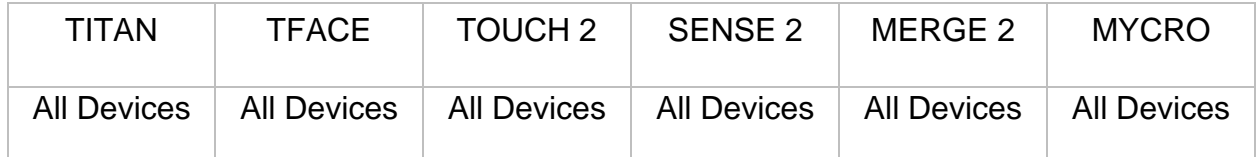

# **Description**

Translate feature is a license based module used to translate the IXM WEB and device language from English to a localized language. To use the translate feature, the end-user is required to enter a valid license key. End-users have to send a license key request to the Invixium Technical Services team. Upon receiving the license key, the end-user can translate the resources of the IXM WEB and IXM Devices.

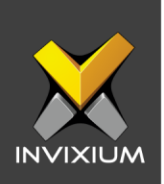

# **Requesting Translate License**

- 1. IXM Translate module comes with the following license types:
	- a. **Trial:** 1 Month
	- b. **Perpetual:** Number of Years (1 Year & 3 Years)
	- c. **Permanent:** Unlimited

NOTE: A trial license key will be provided only once per system by the Invixium Technical Services team and will be valid for 1 month.

2. From Home >> Expand the left navigation pane >> Navigate to **License** >> Click **Translate.**

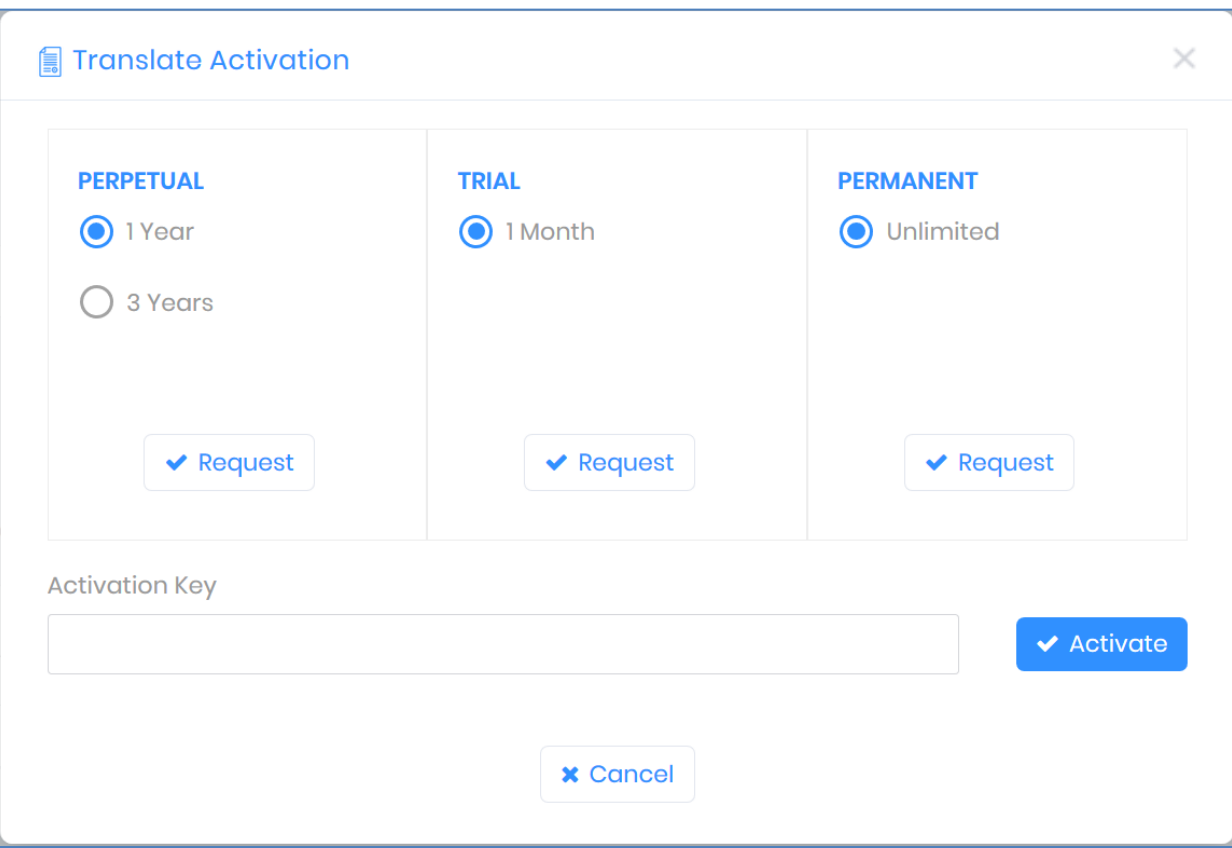

3. Select the type of Translate license required and click **Request** to see the details to be sent to Invixium support to request a license.

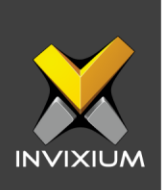

- 4. The Details screen will vary based on whether the SMTP settings have been configured in IXM WEB:
	- a. If SMTP settings are not configured, a "Copy to Clipboard" icon will appear.

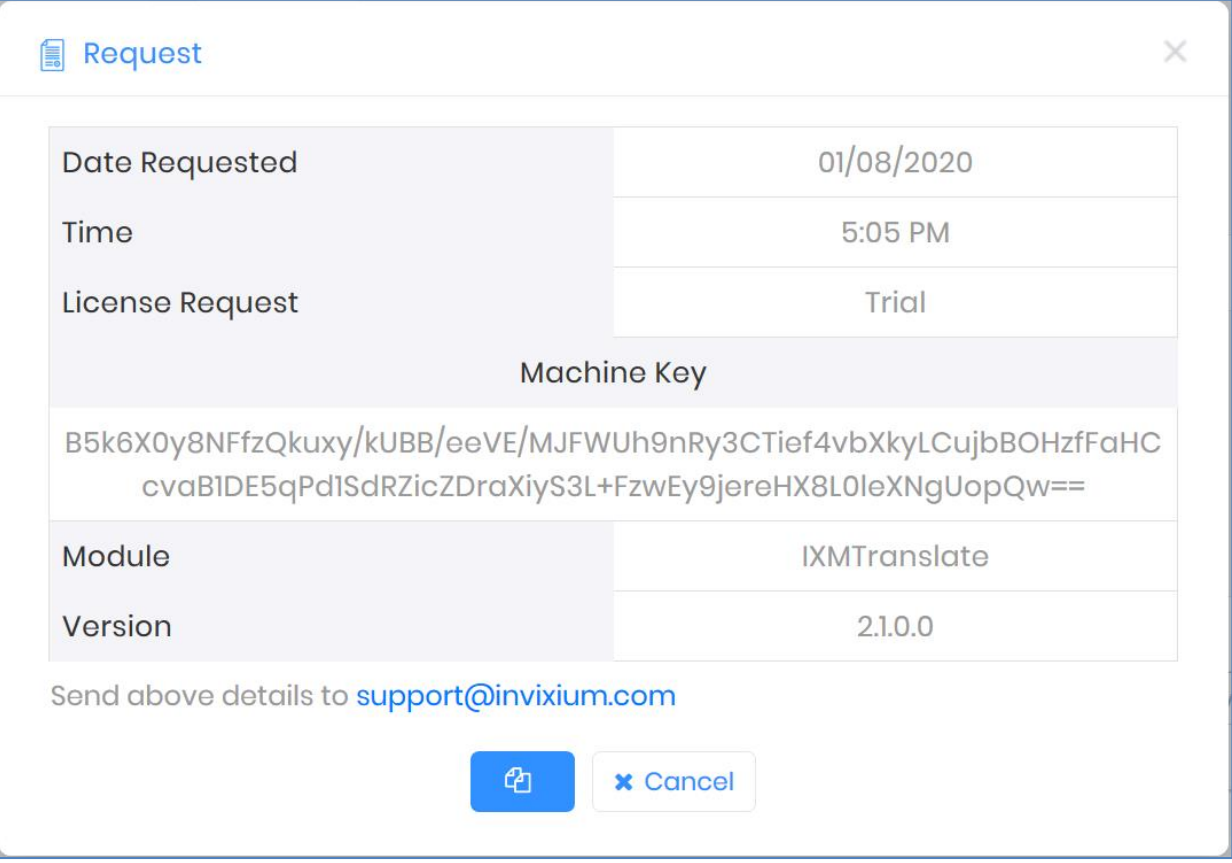

Click the icon to copy the request details shown on the clipboard. Paste the copied details in an email to **support@invixium.com** to start the licensing process.

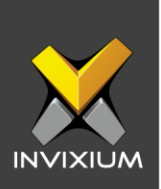

b. When SMTP settings are configured, a "Send" button will appear.

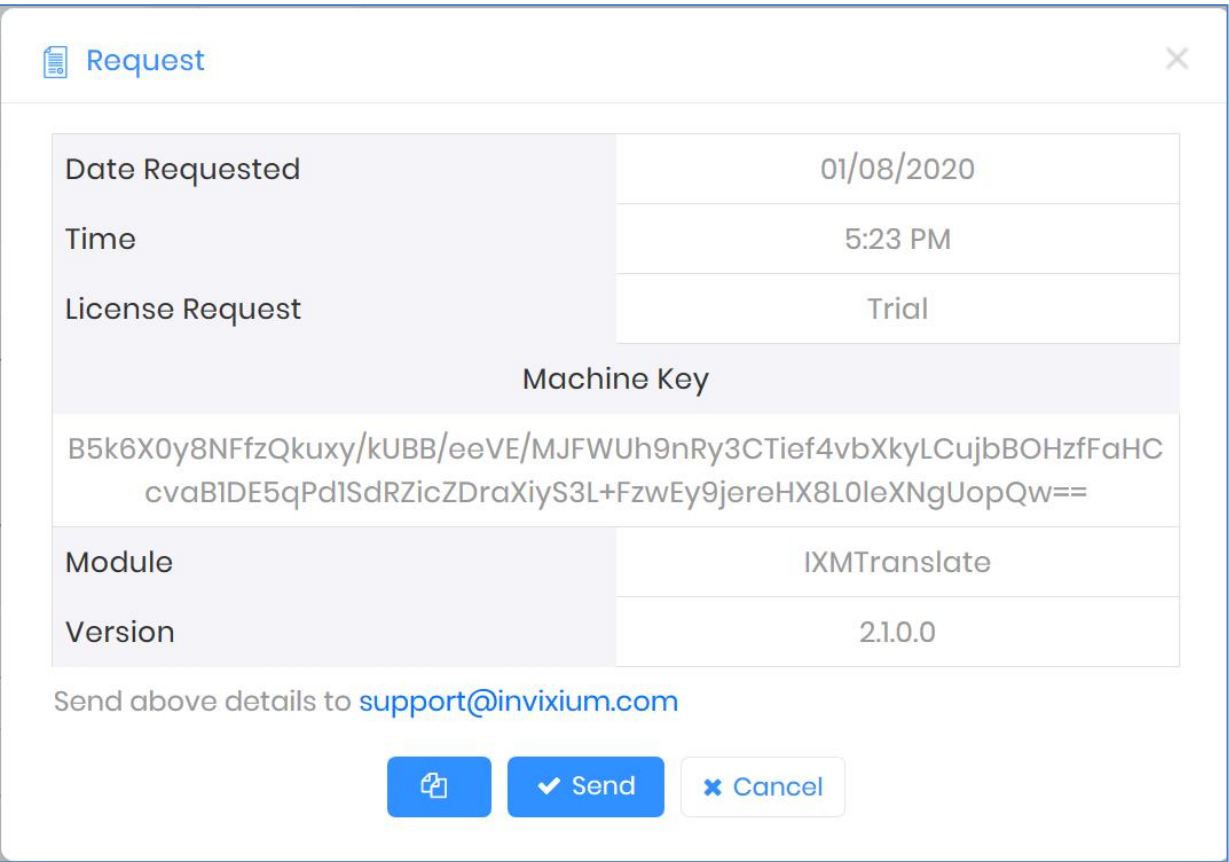

Click Send to email the details to Invixium Technical Services to start the licensing process.

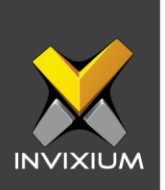

5. Once you receive the license key from Invixium, go back to the same page from which you requested the license and enter the license key in the Key field as shown below.

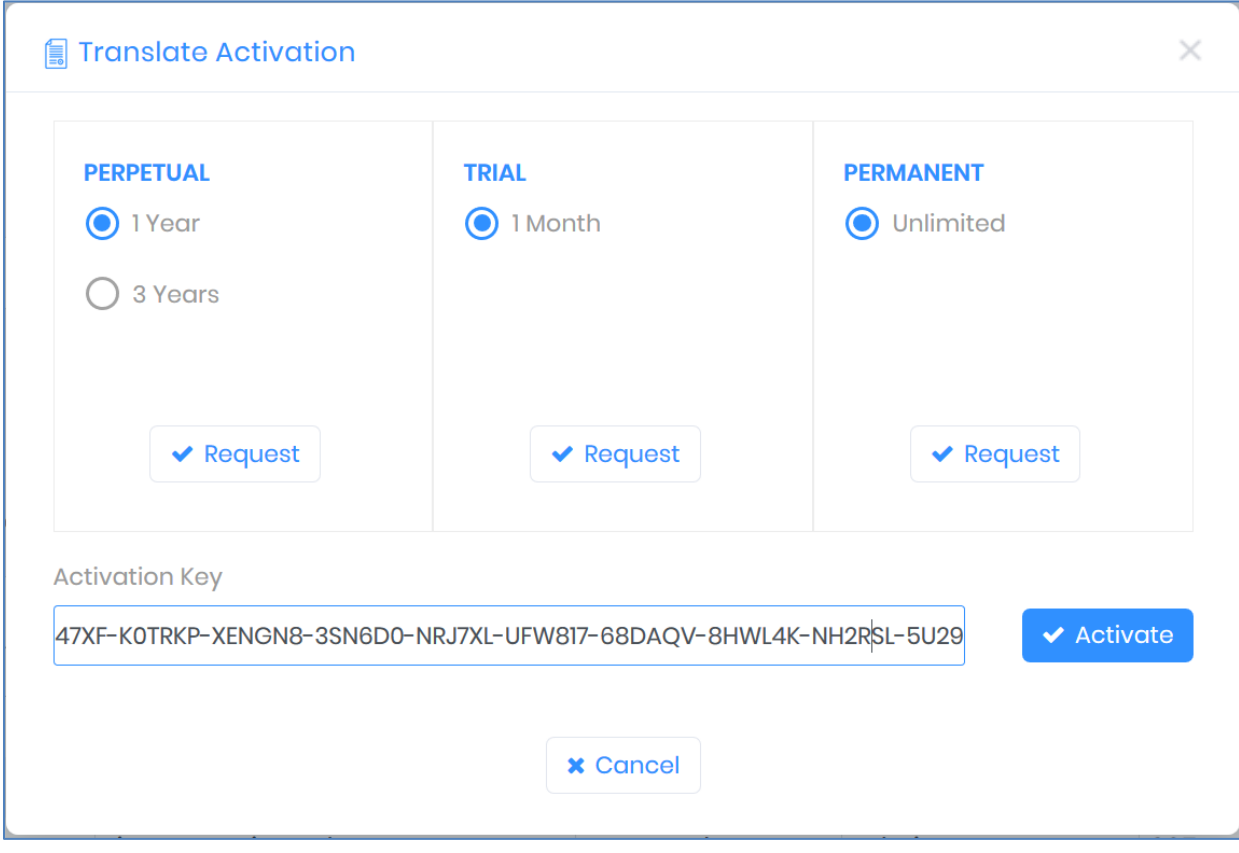

6. Click **Activate** to activate the license.

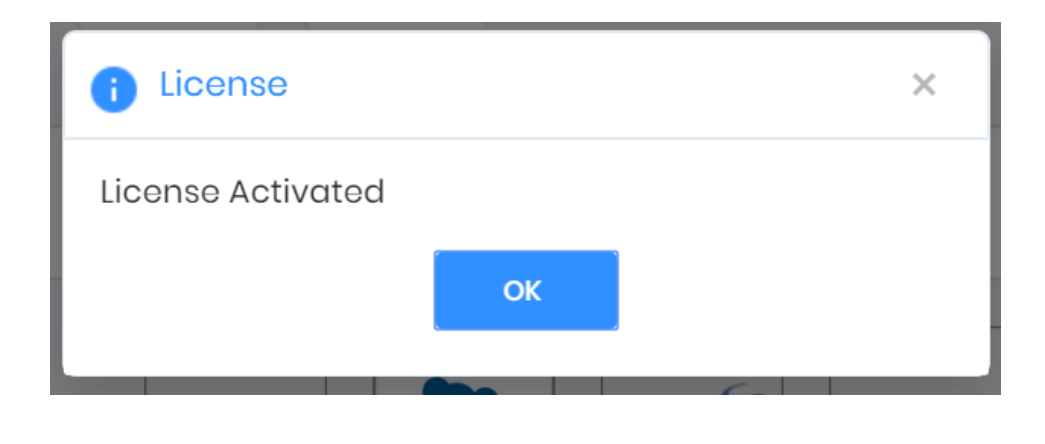

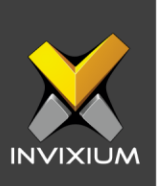

# **Support**

For more information relating to this Feature Description document, please contact us at [support@invixium.com](mailto:support@invixium.com)

### **Disclaimers and Restrictions**

This document and the information described throughout are provided in its present condition and are delivered without written, expressed, or implied commitments by Invixium Inc. and are subject to change without notice. The information and technical data herein are strictly prohibited for the intention of reverse engineering and shall not be disclosed to parties for procurement or manufacturing.

This document may contain unintentional typos or inaccuracies.

#### **TRADEMARKS**

The trademarks specified throughout the document are registered trademarks of Invixium Access Inc. All third-party trademarks referenced herein are recognized to be trademarks of their respective holders or manufacturers.

Copyright © 2022, INVIXIUM. All rights reserved.